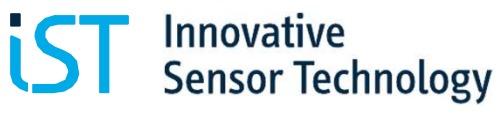

physical. chemical. biological.

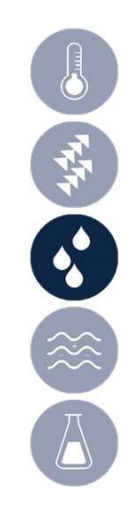

# クイックスタートガイド デジタル湿度モジュールの評価キット HYT 271, HYT 221 and HYT 939

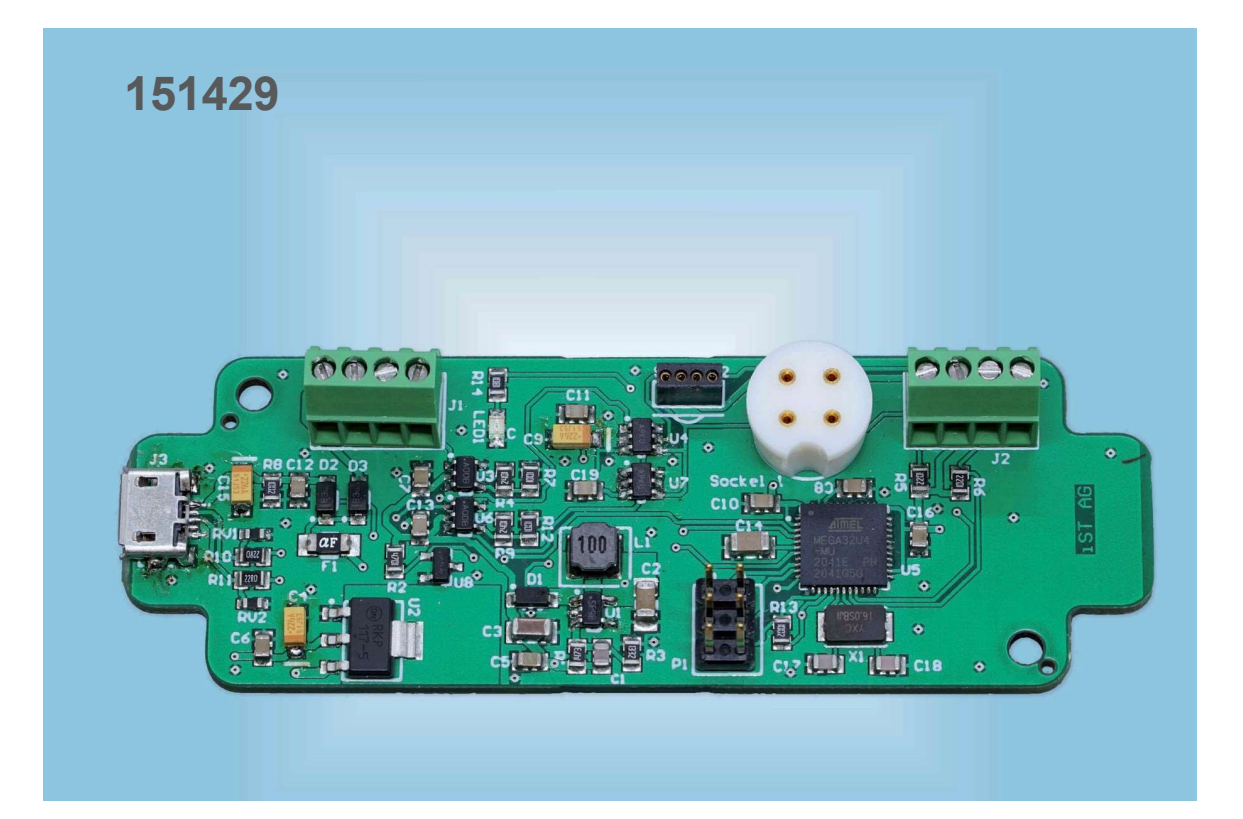

#### **Index**

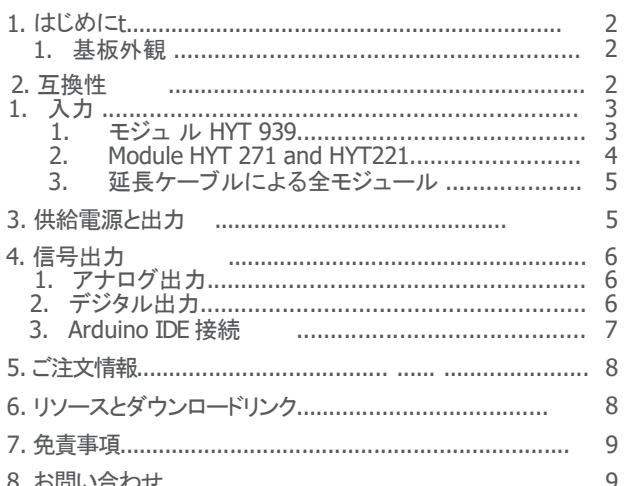

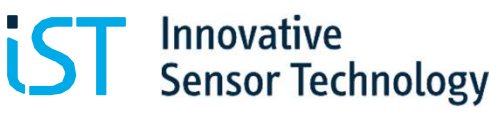

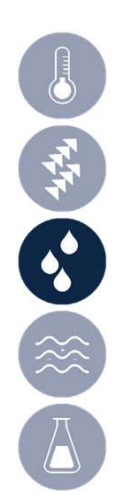

# 1. はじめに

この評価ボードの目的は、湿度と温度に関するHYTセンサモジュールの評価を容易にすることです。この評価 ボードでは、HYTモジュールを接続し、必要に応じてそのデジタルI <sup>2</sup>C信号をアナログ電圧信号に変換して、目 的のアプリケーションの環境条件下でモジュールをテストできます。出力信号は、測定された2つのパラメータ (相対湿度と温度)に比例します。ボードは信号の読み出しとロギングのためにUSBケーブルを介してPCに直接 1. はじめに<br>- physical.chemical.biological.<br>この評価ボードの目的は、湿度と温度に関するHYTセンサモジュールの評価を容易にすることです。この評価<br>ボードでは、HYTモジュールを使い、必要に応じてそのデジタルIPC情号をアナログ電圧信号に変換して、目<br>約のアプリケーションの環境条件下でモジュールをテストできます。出力信号は、測定された2つのパラメータ<br>(相対湿度と温度)に比例します。ボードは信号の読み出 評価テスト中に機械的保護が必要な場合は、基板をハウジング配置できます。例えば、次のハウジングタイプと互換 1. はじめに<br>
して、Margeter Sensor Techn<br>
hysical. chemical. bi<br>ボードでは、HYTモジュールを接続し、必要に応じてそのデジタルIPC信号をアナログ電圧信号に変<br>ボードでは、HYTモジュールを接続し、必要に応じてそのデジタルIPC信号をアナログ電圧信号に変<br>的のアプリケーションの環境条件下でモジュールをテストできます。出力信号は、測定を社たさ2つのプリケーション<br>接続することができま まと温度に関するHYTセンサモジュールの評価を容易にすることです。この評価<br>接続し、必要に応じてそのデジタルIPC信号をアナログ電圧信号に、変換して、<br>特に下でモジュールをテストできます。出力信号は、測定された2つのパラメータ<br>ディボードは信号の読み出しとロギングのためにUSBケーブルを介してPCに直接<br>ブロトコルは、ひょうじゅんのAruduino IDETソフトウェアと互換性があります。<br>要な場合は、基板をハウジング配置できます。例え

#### 1.1 基板外観

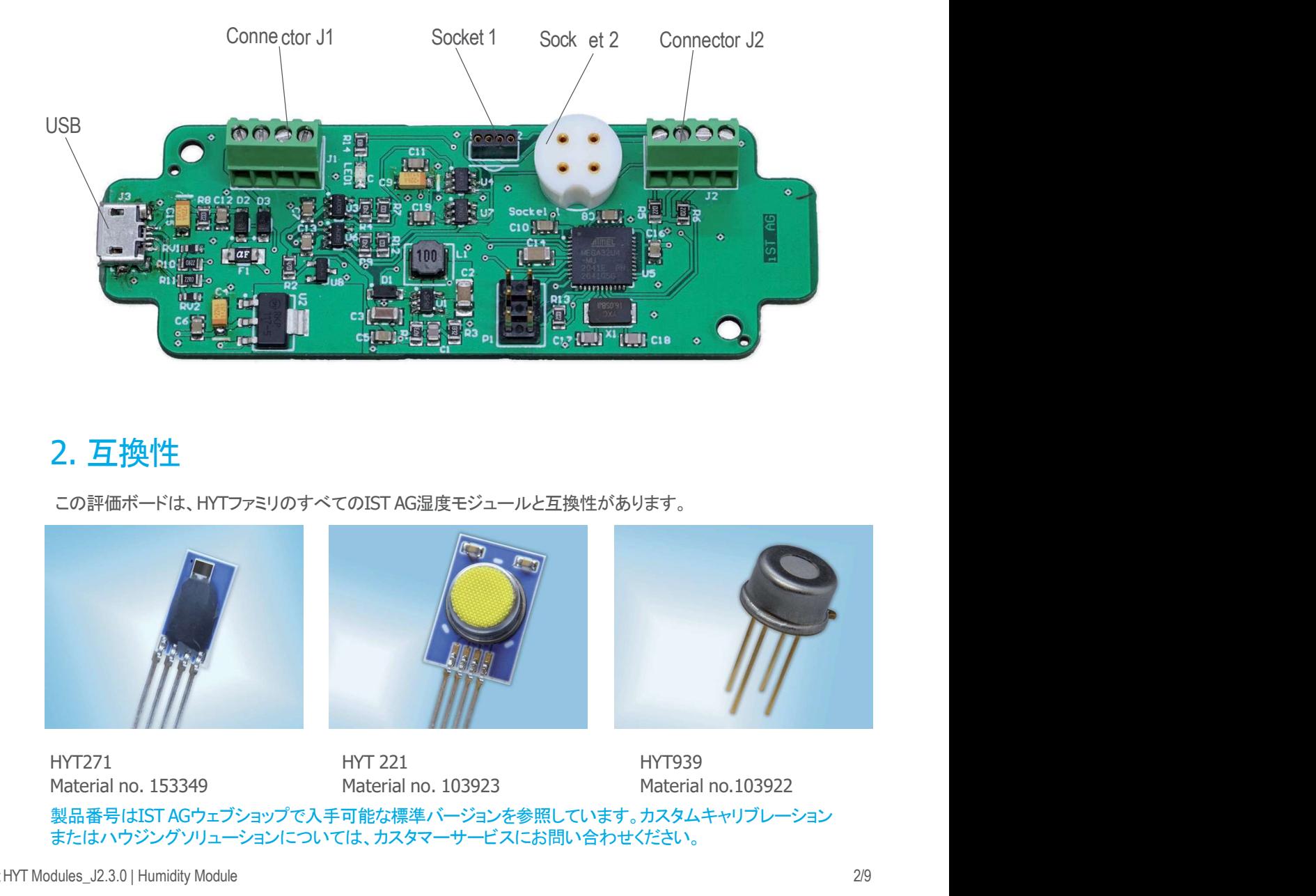

# 2. 互換性

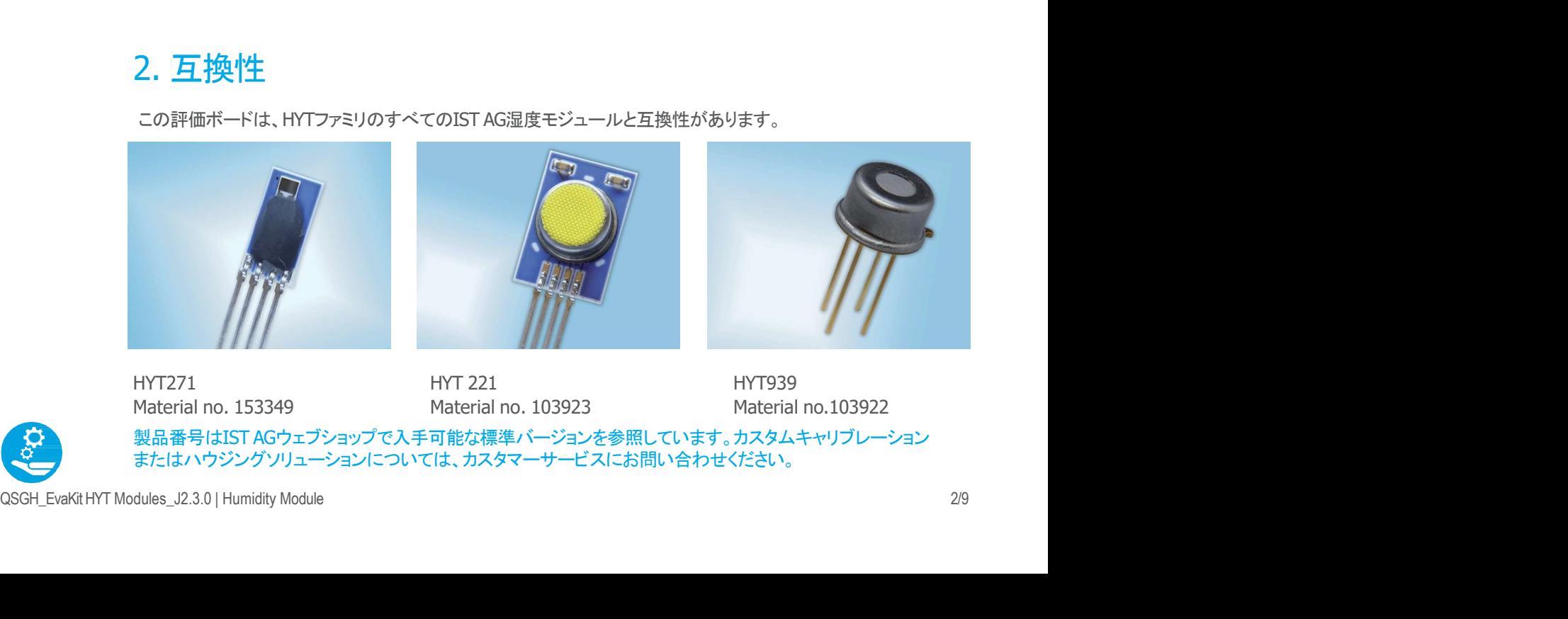

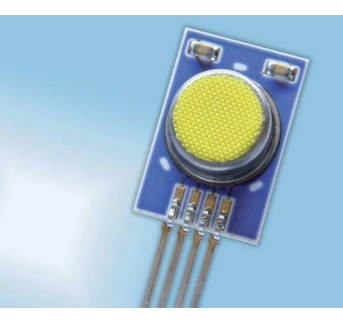

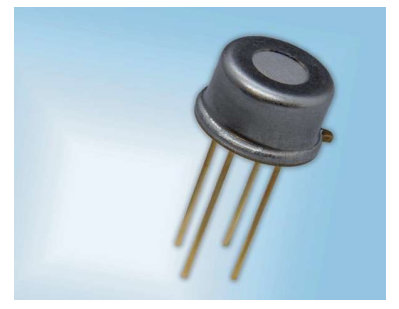

製品番号はIST AGウェブショップで入手可能な標準バージョンを参照しています。カスタムキャリブレーション またはハウジングソリューションについては、カスタマーサービスにお問い合わせください。

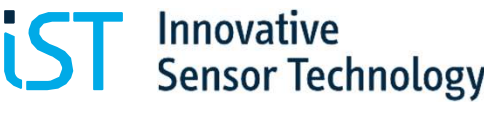

### 2.1 入力

ボードとHYT湿度モジュール間の通信には、デジタルI<sup>2</sup>Cプロトコルが適用されます。ボードは、デフォルトのI<sup>2</sup>C  ${}^{2}C$ アドレス0x28のHYTモジュールを認識するように事前にプログラムされています。HYTモジュールのI <sup>2</sup>Cアドレ **2.1 入力**<br>アンドントリングのコンドリングのコンドリングのファットのファットのファットには、Formical biological.<br>ポードとHYT湿度モジュール間の通信には、デジタルPCプロトコルが適用されます。ボードは、デフォルトのPC<br>アドレスの28のHYTモジュールを認識するように事前にプログラムされています。HYTモジュールのPCアドレ<br>スを変更する方法については、IST AGのWebサイトから入手できるHYTアプリケー ださい。ボードに接続するHYT湿度モジュールは、一度に1つしかないことに注意してください。 次のポートの位置については基板外観 (1.1) を参照してください:

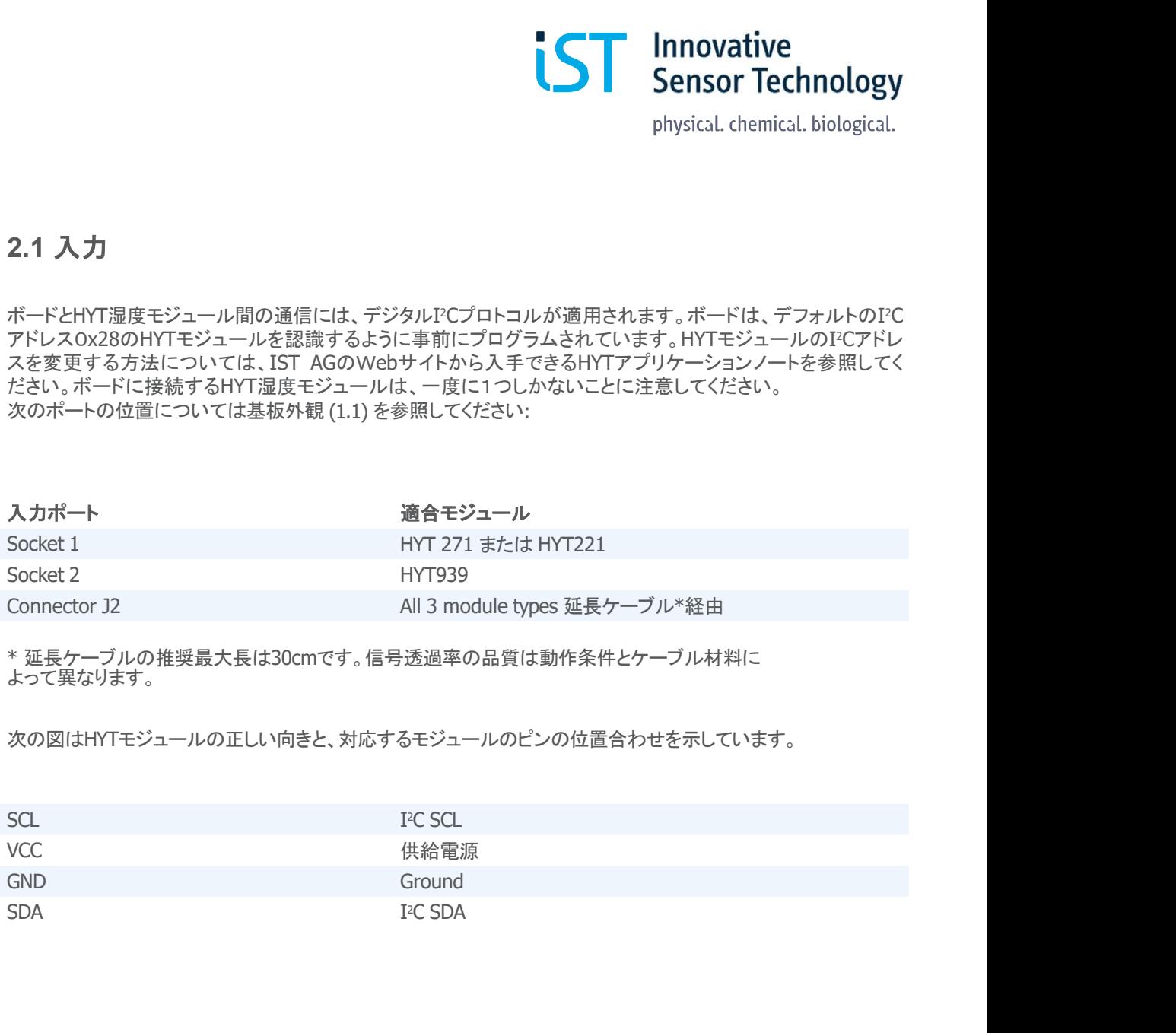

\* 延長ケーブルの推奨最大長は30cmです。信号透過率の品質は動作条件とケーブル材料に よって異なります。

次の図はHYTモジュールの正しい向きと、対応するモジュールのピンの位置合わせを示しています。

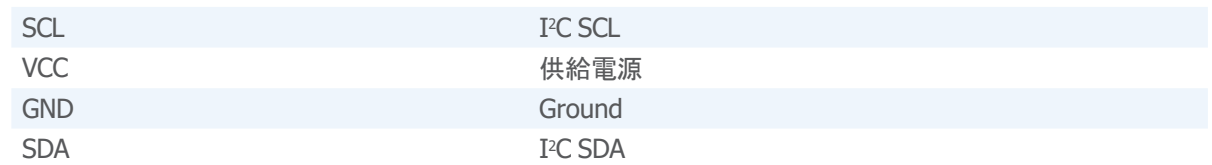

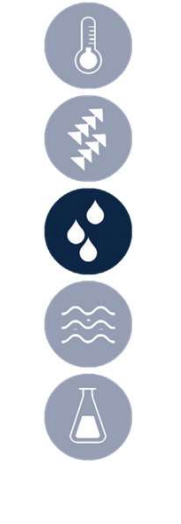

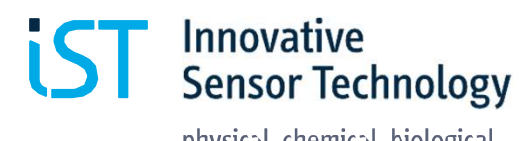

一个 一

#### 2.1.1 モジュール HYT271 または HYT221

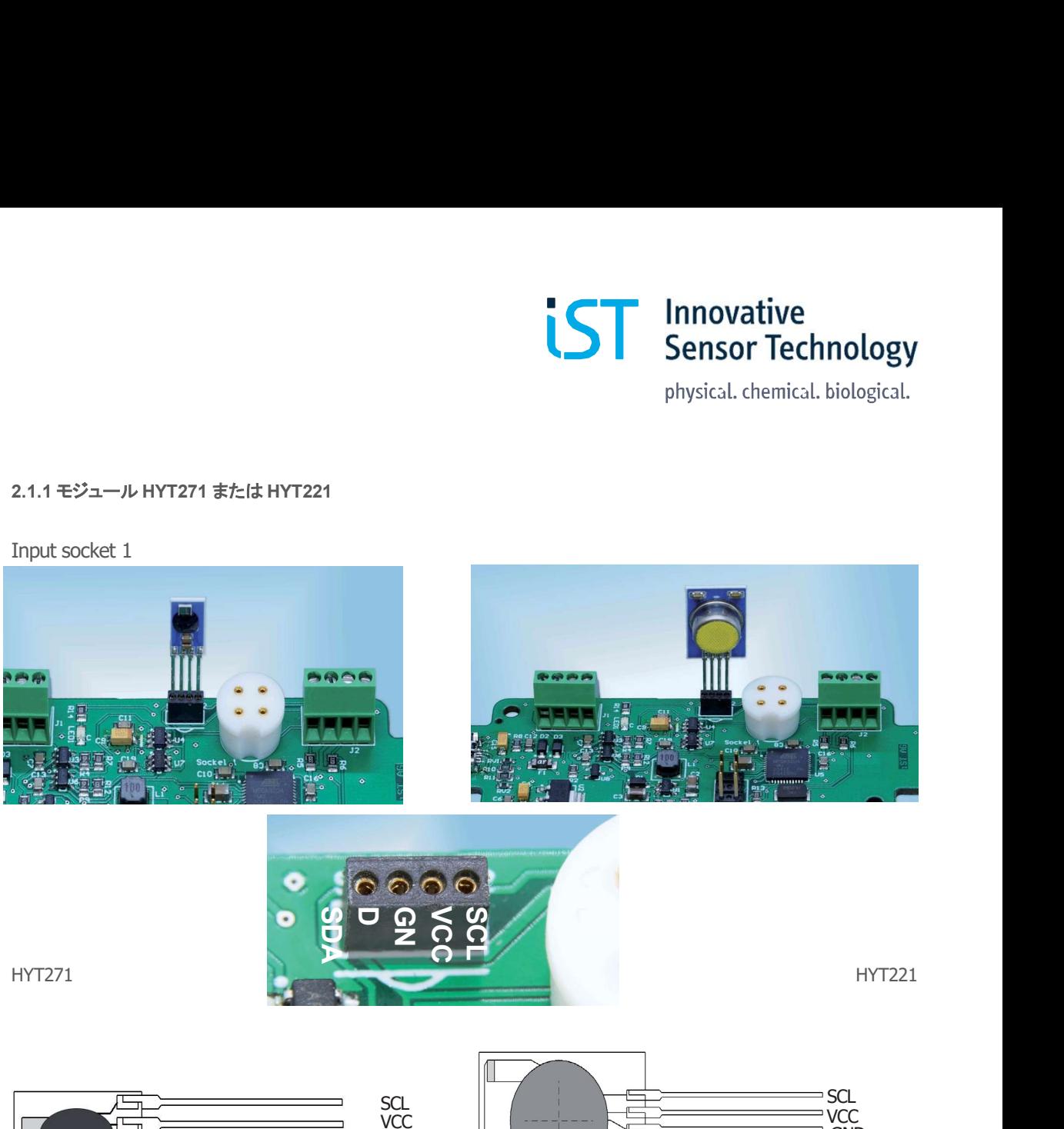

**GND**<br>SDA

#### 2.1.2 モジュール HYT939

入力ソケット 2 と HYT939 ピン配置

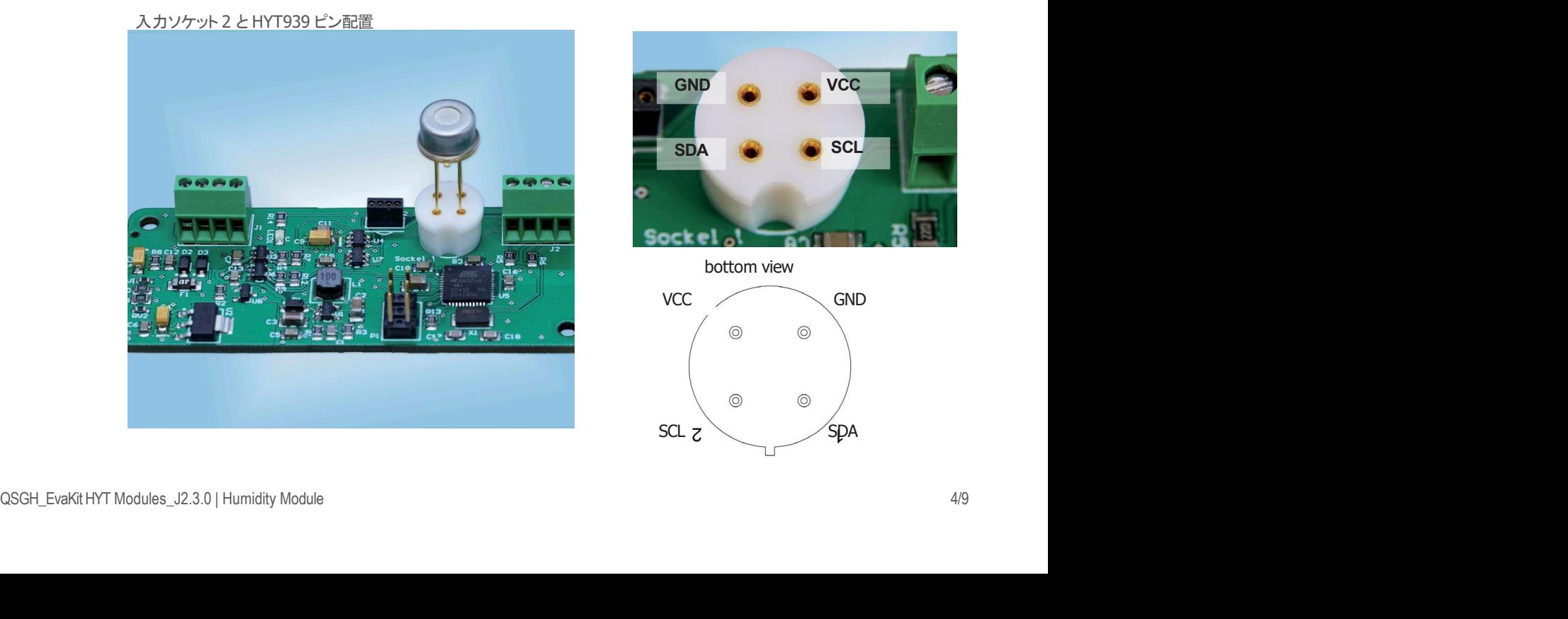

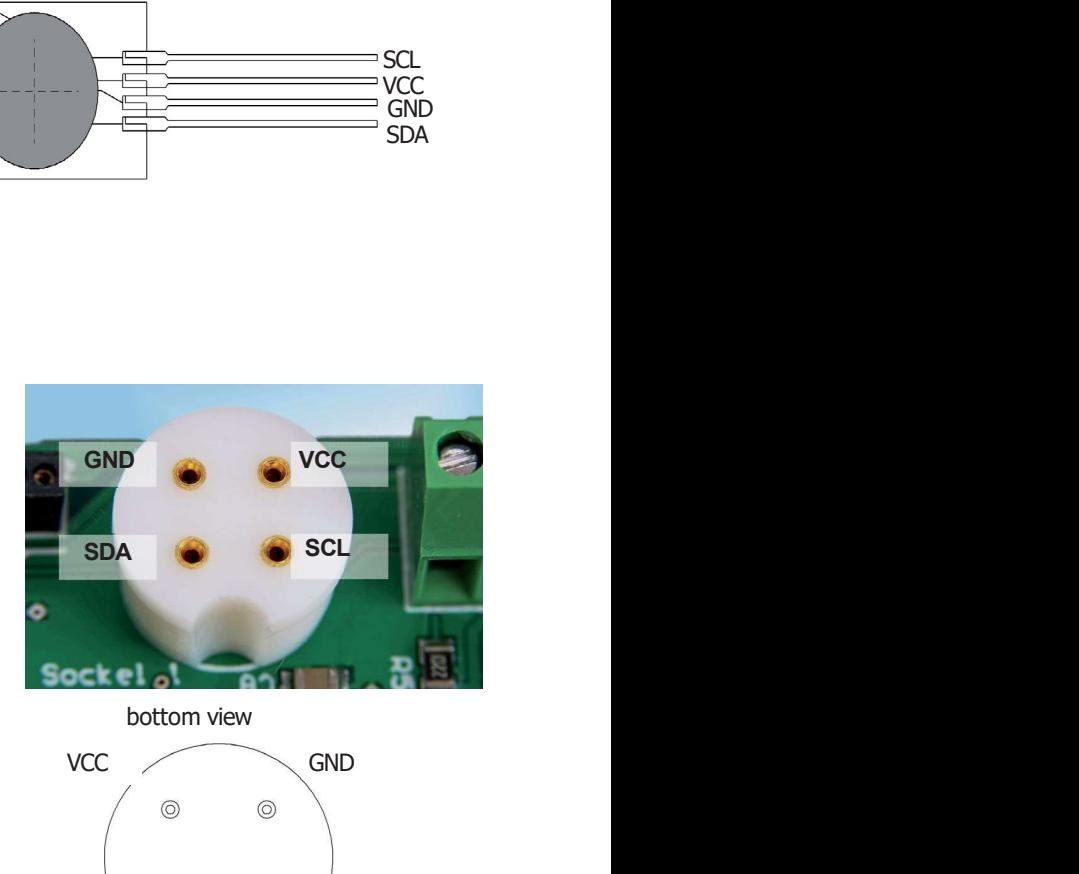

VCC

SDA **IFRANCIA** 

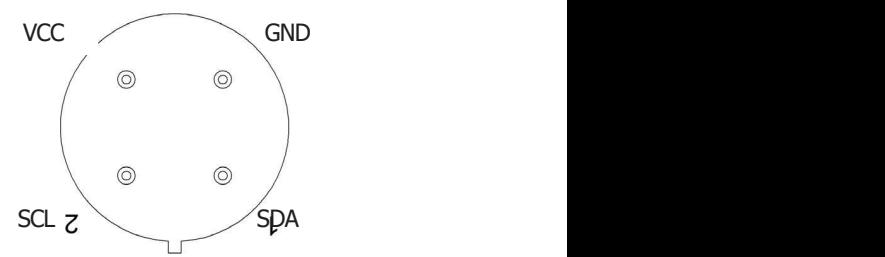

VCC **All and Structure of the Structure of the Structure of the Structure of the Structure of the Structure of the Structure of the Structure of the Structure of the Structure of the Structure of the Structure of the Struc** 

GND SDA **SOLUTION** 

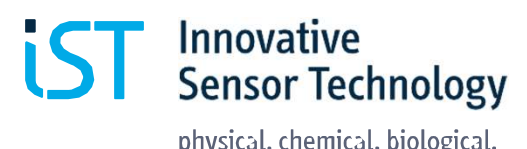

#### 2.1.3 すべてのモジュール 延長ケーブル経由

入力¥コネクタ J2

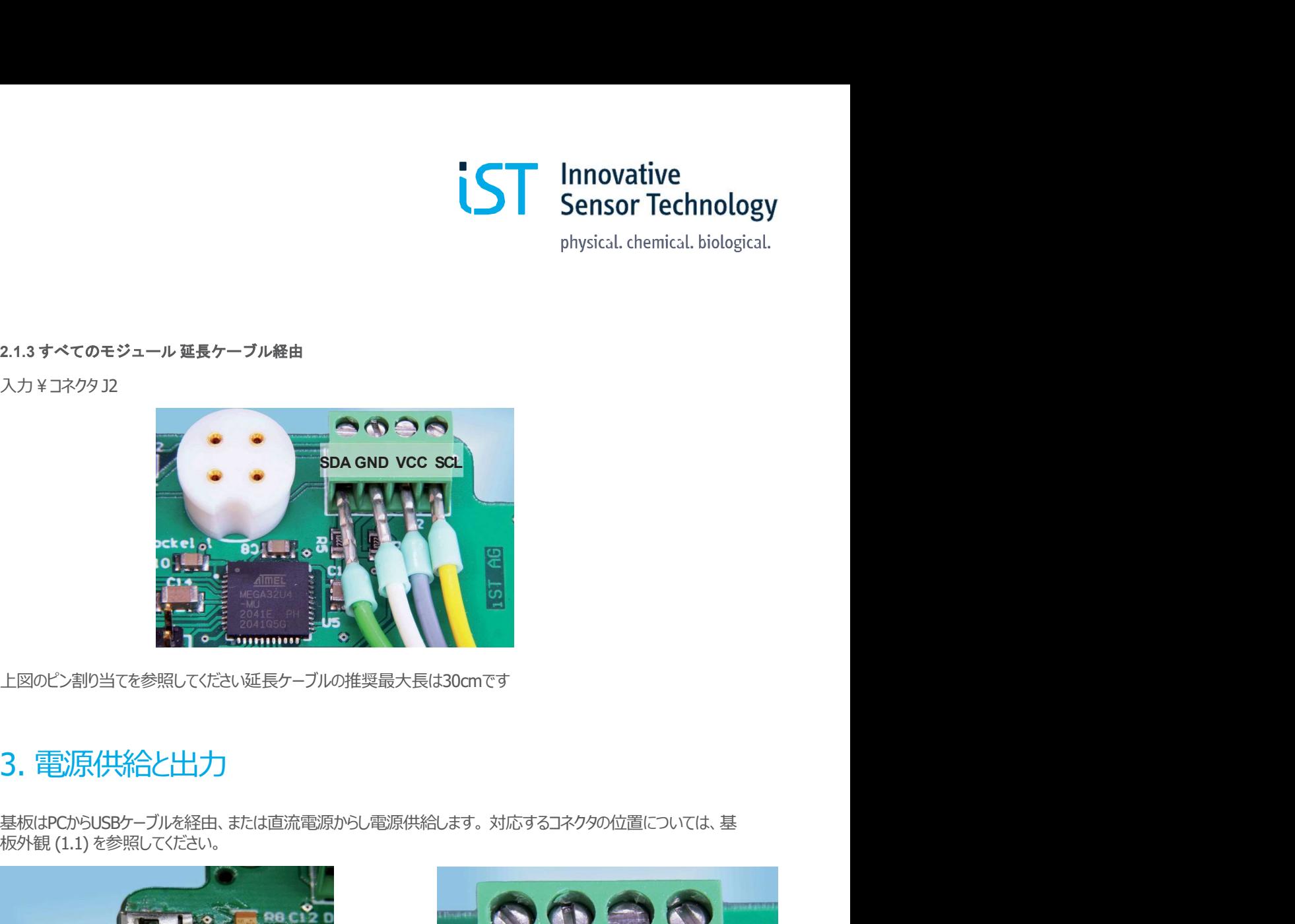

上図のピン割り当てを参照してください延長ケーブルの推奨最大長は30cmです

## 3. 電源供給と出力

板外観 (1.1) を参照してください。

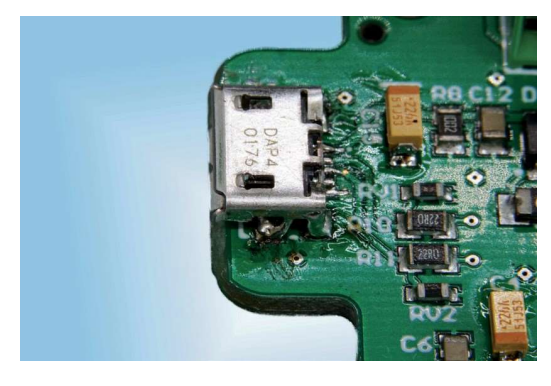

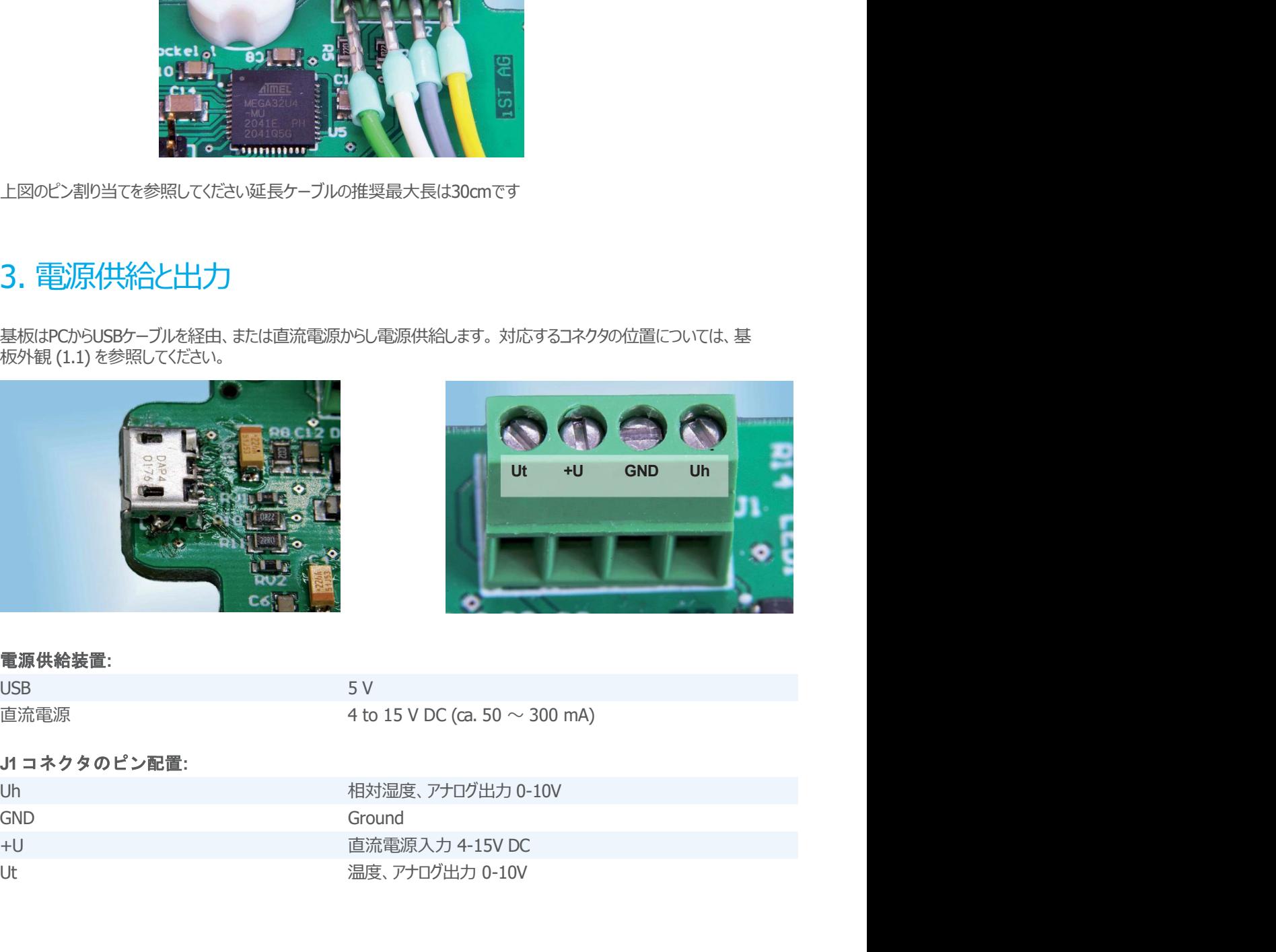

#### 電源供給装置:

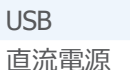

#### J1 コネクタのピン配置:

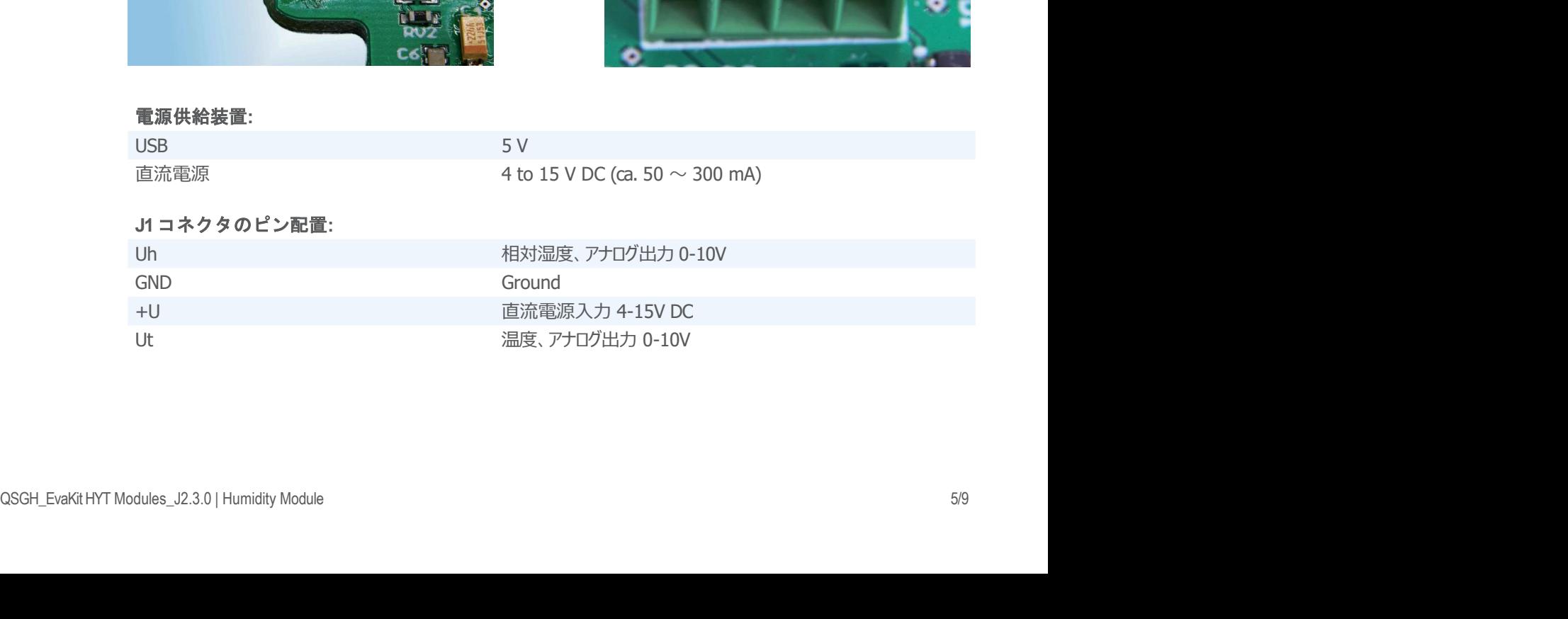

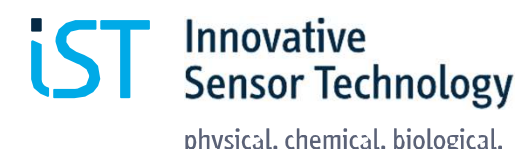

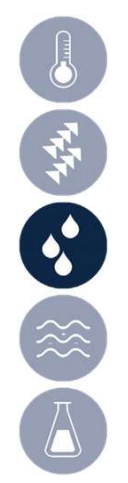

# 4. 信号出力

#### 4.1 アナログ出力

出力されるアナログ電圧信号は、測定されたパラメータに正比例します。次の測定範囲は、デフォ ルトのHYTキャリブレーションを表しています:

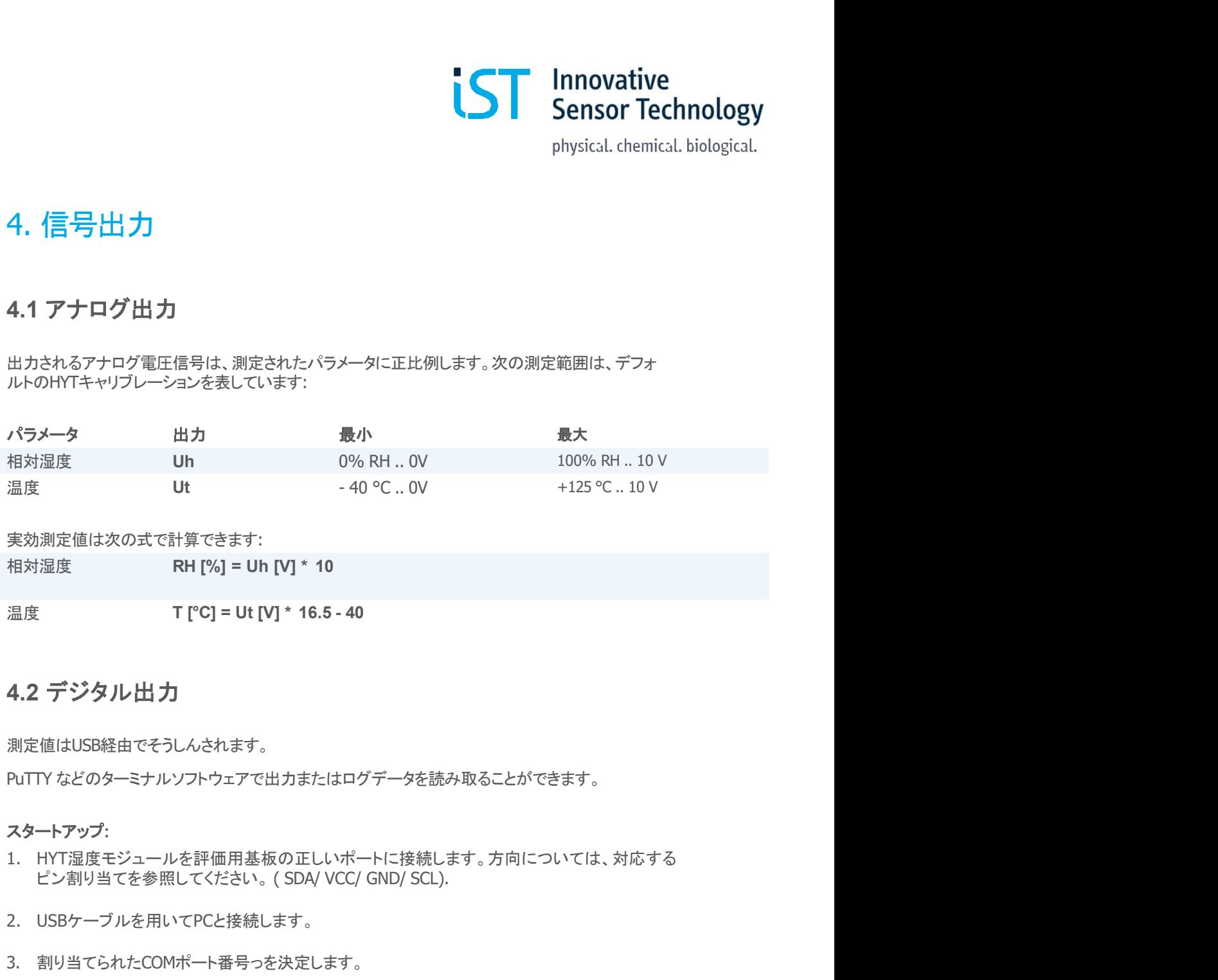

実効測定値は次の式で計算できます:

#### 4.2 デジタル出力

測定値はUSB経由でそうしんされます。

PuTTY などのターミナルソフトウェアで出力またはログデータを読み取ることができます。

#### スタートアップ:

- 2. USBケーブルを用いてPCと接続します。 温度<br>**4.2 デジタル出力**<br>刺定値はUSB経由でそうしんされます。<br>PUTTY などのターミナルソフトウェアで出力またはログデータを読み取ることができます。<br>PUTTY などのターミナルソフトウェアで出力またはログデータを読み取ることができます。<br>スタートアップ:<br>1. HYT湿度モジュールを評価用基板の正しいポートに接続します。方向については<br>ピン割り当てを参照してください。(SDA/ VCC/ GND/ SCL).<br>2. USB スタートアップ:<br>1. HYT温度モジュールを評価用基板の正しいポートに接続します。方向については、対応する<br>ビン割り当てを参照してください。(SDA/ VCC/ GND/ SCL).<br>2. USBケーブルを用いてPCと接続します。<br>3. 割り当てられたCOMポート番号っを決定します。<br>5. COMポート番号、通信速度9600を入力<br>5. COMポート番号、通信速度9600を入力<br>6. 基板と接続するために Openをクリック<br>7. 表 <sub>と</sub>を評価用基板の正しいポートに接続します。方向については、対応する<br>もいてください。(SDA/ VCC/ GND/ SCL).<br>いてPCと接続します。<br>ポート番号っを決定します。<br>アPUTTYを起動<br>包装続します。<br>ういてのの多くカード<br>インターバル nnan = インターバル mSec. (たとえば 1 1000 は 1000<br>インターバル nnan = インターバル mSec. (たとえば 1 1000 は 1000<br>MSec
- 
- 3. 割り当てられたCOMポート番号っを決定します。
- 4. ターミナルソフトウェアPuTTYを起動
- 
- 6. 基板と接続するために Openをクリック
- 7. 表示されるからのウィンドウで"m"キーを押します。相対湿度と温度の測定値が表示されます。

機能: m シングルポイント測定 PuTTY などのターミナルソフトウェアで出力またはログデータを読み取る<br>スタートアップ:<br>1. HYT湿度モジュールを評価用基板の正しいボートに接続します。<br>ビン割り当てを参照してください。(SDA/ VCC/ GND/ SCL).<br>2. USBケーブルを用いてPCと接続します。<br>3. 割り当てられたCOMポート番号っを決定します。<br>4. ターミナルソフトウェアPuTTYを起動<br>5. COMポート番号、通信速度9600を入力<br>6. 基

2. USBケーフルを用いてPCと接続します。<br>3. 割り当てられたCOMポート番号っを決定します。<br>4. ターミナルソフトウェアPuTTYを起動<br>5. COMポート番号、通信速度9600を入力<br>6. 基板と接続するために Openをクリック<br>7. 表示されるからのウィンドウで"m"キーを押します。相対湿度と温度の測定値が表示されます。<br>1. Model<br>final "L" -------------------------------

自動測定を停止するには、再度 ,m"キーを押します

測定データは、puTTYターミナルからログファイルの形式でログに記録されエクスポートできます

**The Arduino IDE 接続**<br>
The Arduino IDE 接続<br>
The Arduino IDE ソフトウェアの使用で次のことが可能になります:<br>
1. 出カデータの読み込み<br>
2. ファームウェアのアップデート<br>
<sub><br>
EMMキットには、直接使用するための最新のファームバージョンが付属しています、再新は不要で</sub> 1. 出力データの読み込み

2. ファームウェアのアップデート

評価キットには、直接使用するための最新のファームバージョンが付属しています。更新は不要であり、推奨 されません。したがって、基板のファームウェアのフラッシュは避けてください。アップロードボタンは押さない でください。 **4.3 Arduino IDE 接続**<br>The Arduino ID**E 接続**<br>The Arduino IDE ソフトウェアの使用で次のことが可能になります:<br>1. 出力データの読み込み<br>2. ファームウェアのアップデート<br>評価キットには、直接使用するための最新のファームバージョンが付属しています。更新は不要で<br>されません。したがって、基板のファームウェアを変更した後の評価基板の機能を保証しません。<br>TST AGは、お客様がファーム **4.3 Arduino IDE 接続**<br>The Arduino IDE **接続**<br>The Arduino IDE ソフトウェアの使用で次のことが可能になります:<br>2. ファームウェアのアップデート<br>おまさん。したがって、基板のファームウェアのフラッシュは避けてください。アップロードポタン<br>されません。したがって、基板のファームウェアのフラッシュは避けてください。アップロードポタン<br>IST AGは、お客様がファームウェアを変更した後の評 **4.3 Arduino IDE 接続**<br>
The Arduino IDE 接続<br>
The Arduino IDE というエアの使用で次のことが可能になります:<br>
1. 出力データの読み込み<br>
2. ファームウェアのアップデート<br>
評価キットには、直接使用するための最新のファームパージョンが付属しています。更新は不要であり、推奨<br>とれません。したがって、基板のファームウェアのフラッシュは避けてください。アップロードポタンは押さない<br>
S

を選択します。

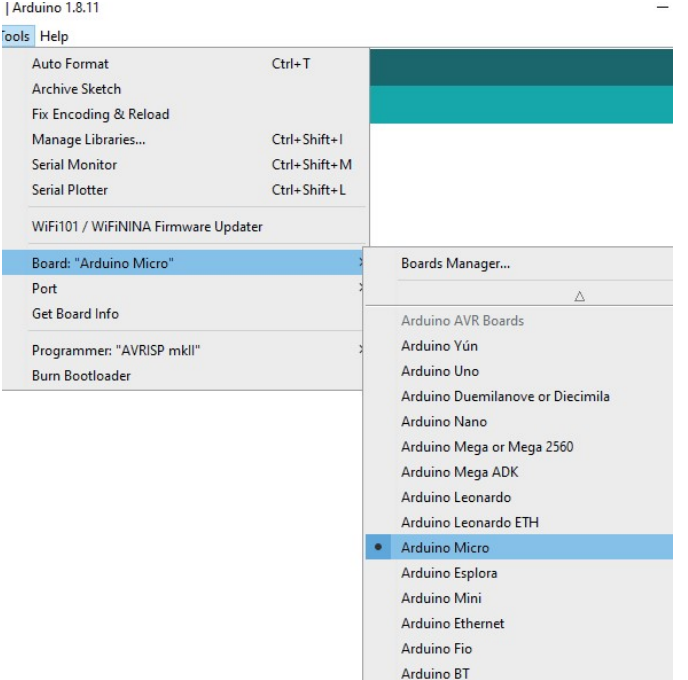

#### 2. マークされたポートを選択します。

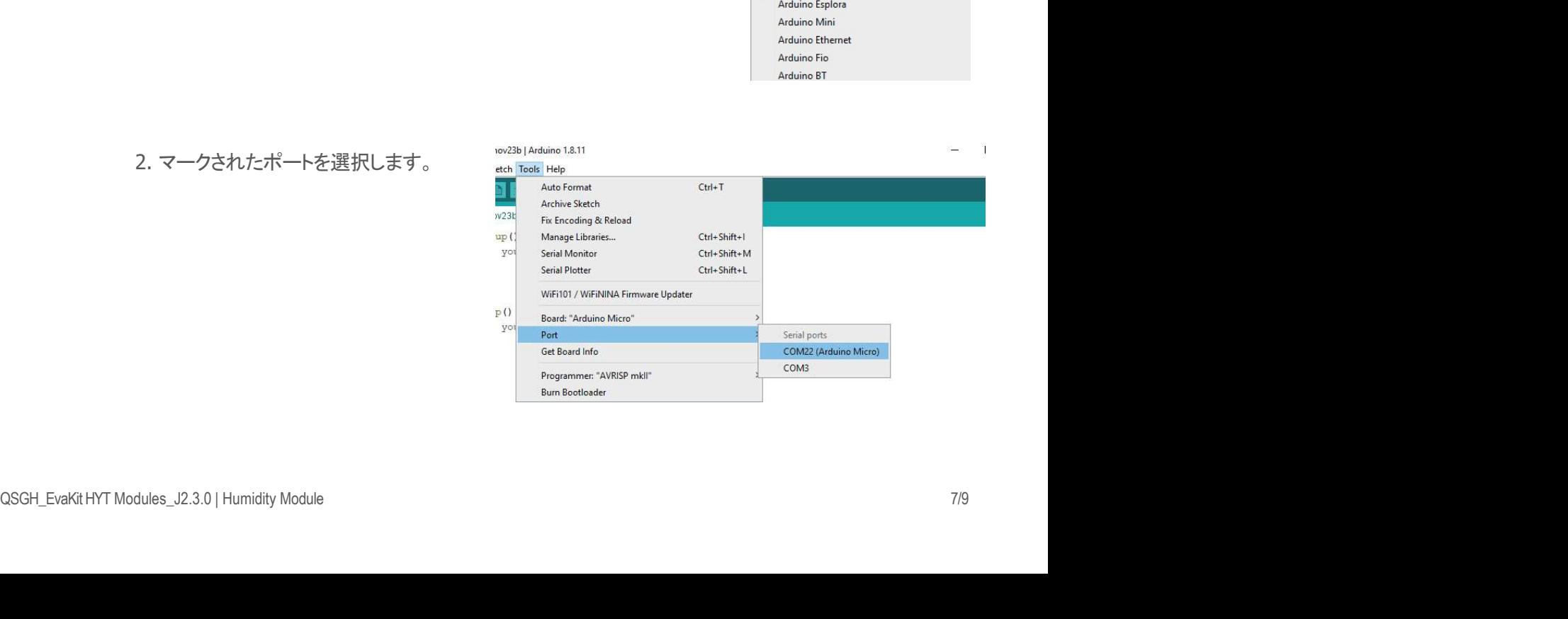

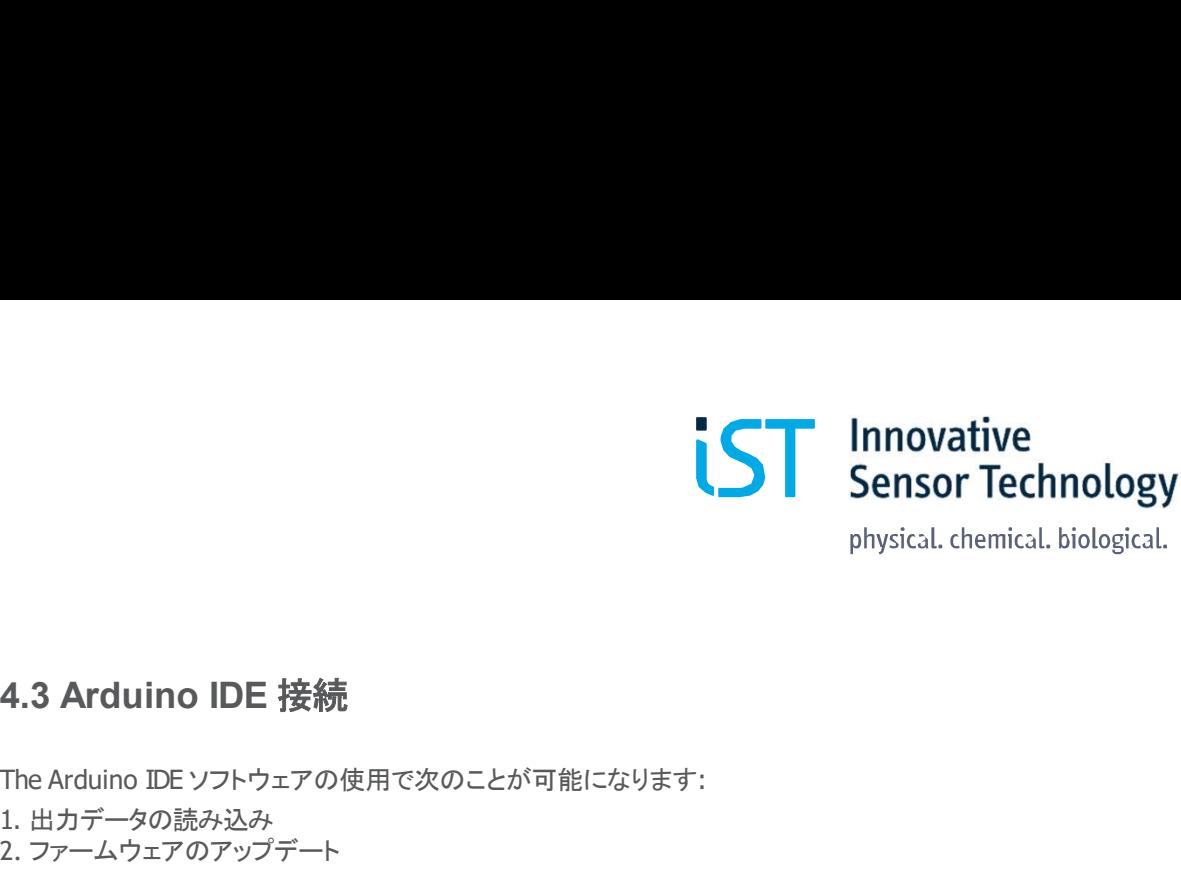

# 

#### 3. シリアルモニター (右上隅のアイコン)に移動して 新しいウィンドを開きます インファイル しょうしょう しょうしょう

4. ボーレート9600が設定されていることを確認 します *こんな こくしん こくしん こくしん こくしん こくし*ます しょうしん こくしん

5. コマンドラインに m と入力してシングルポイン ト測定を開始します

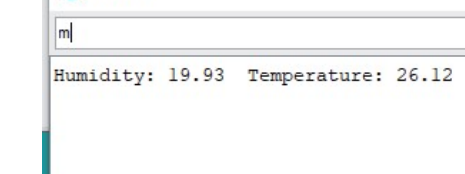

# 5. ご注文情報

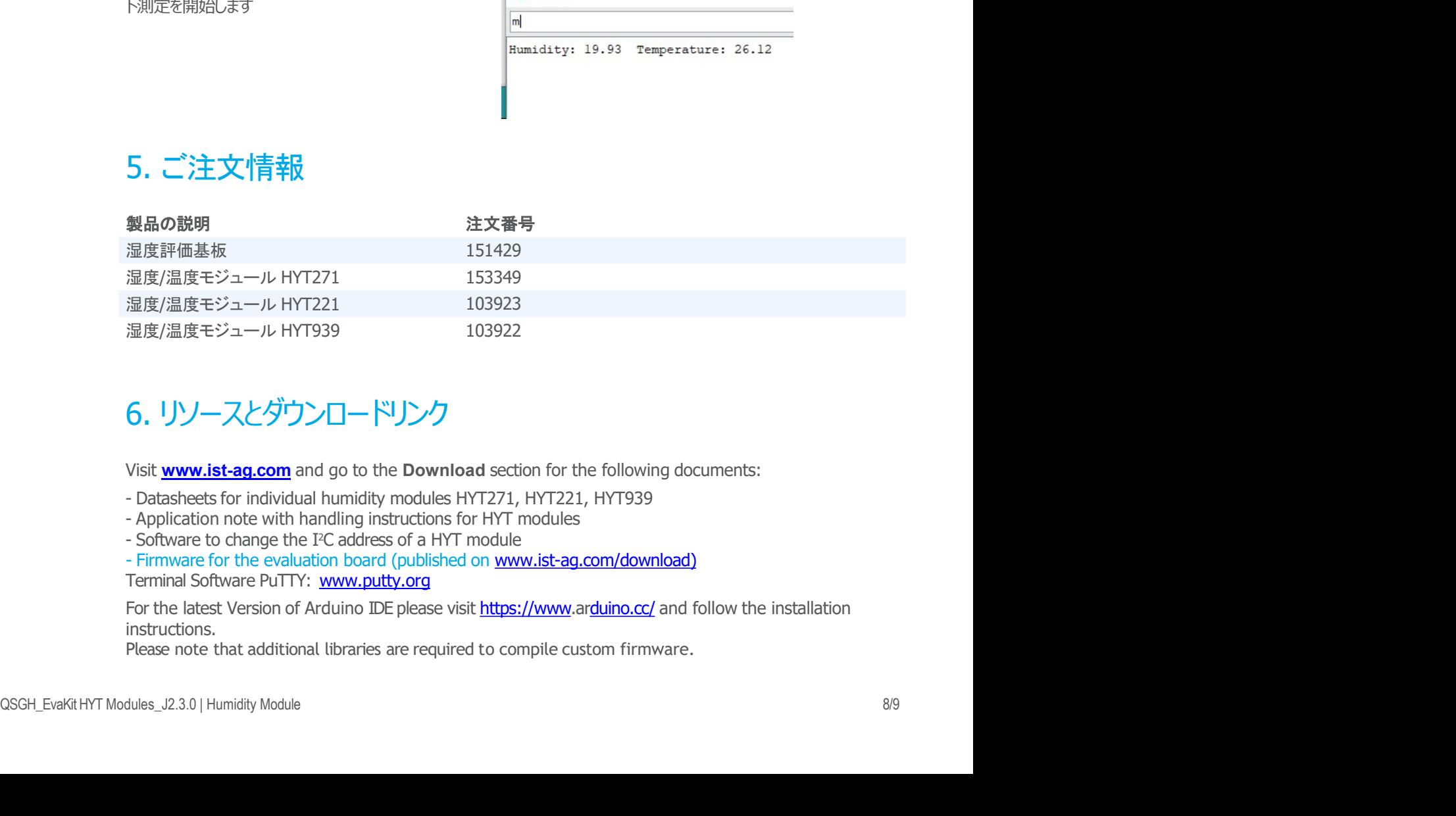

# 6. リソースとダウンロードリンク

- 
- 

instructions.

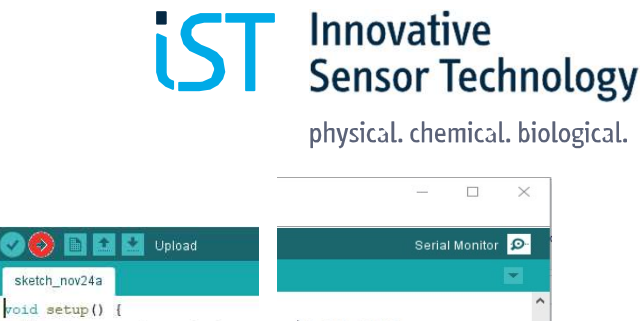

No line ending  $\left\vert \sqrt{\vphantom{\frac{1}{1}}\right\vert}$  9600 baud  $\left\vert \sqrt{\vphantom{\frac{1}{1}}\right\vert}$  Clear output

// put your setup code here, , to run once:

void loop() {

 $\overline{\mathbf{1}}$ 

// put your main code here,

croll Show time

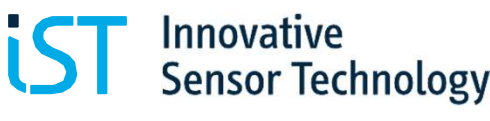

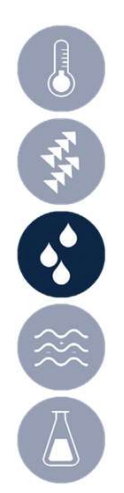

# 7. 免責事項

THIMOVATIVE<br>
Physical. chemical. biological.<br>
アルテンストンの<br>HYT評価基板は、予備評価のみを目的として設計されており、IST AGのHYTファミリの湿度モジュールを使用し<br>た実験室条件下でのテストを行います。電子部品としては、あらゆる製品の部品としては適していません。これ<br>はエンジニアリング基板のままであり、部品レイアウトは事前の通知なしに変更される場合があります。 た実験室条件下でのテストを行います。電子部品としては、あらゆる製品の部品としては適していません。これ はエンジニアリング基板のままであり、部品レイアウトは事前の通知なしに変更される場合があります。 7. 免責事項<br>アイデのデジタングなど、個別に設計されており、IST AGのHYTファミリの温度モジュールを使用し<br>HYT評価基板は、予備評価のみを目的として設計されており、IST AGのHYTファミリの温度モジュールを使用し<br>た実験室楽作下でのテストを行います。電子部品としては、あらゆる製品の部品としては適していません。これ<br>はエンジニアリング基板のままであり、部品レイアウトは事前の通知なしに変更される場合があります。<br>8. お問い合 **7. 免責事項**<br>アントンのことには、予備評価のみを目的として設計されており、IST AGのHYTファミリの湿度モジュールを使用し<br>た実験室条件下でのテストを行います。電子部品としては、あらゆる製品の部品としては適していません。これ<br>た実験室条件下でのテストを行います。電子部品としては、あらゆる製品の部品としては適していません。これ<br>はエンジニアリング基板のままであり、部品レイアウトは事前の通知なしに変更される場合があります。<br>Pla **7. 免責事項**<br>HYT詳価基板は、予備評価のみを目的として設計されており、IST AGのHYTファミリの湿度モジュールを使用し<br>た実験室条件下でのテストを行います。電子部品としては、あらゆる製品の部品としては適していません。これ<br>はエンジニアリング基板のままであり、部品レイアウトは事前の通知なしに変更される場合があります。<br>8. お目しい合わせ<br>います解め特定の要件に合わせて、OEM湿度モジュールの開発と製造を喜んでサポートします。 **7. 免責事項**<br>HYT評価基板は、予備評価のみを目的として設計されており、IST AGのHYTファミリの湿度モジュ<br>た実験室条件下でのテストを行います。電子部品としては、あらゆる製品の部品としては適してい<br>はエンジニアリング基板のままであり、部品レイアウトは事前の通知なしに変更される場合があり。<br>8. お客様の特定の要件に合わせて、OEM湿度モジュールの開発と製造を喜んでサポートしま<br>い。お客様の特定の要件に合わせて、OEM湿度モジ HYT評価基板は、予備評価のみを目的として設計されており、IST AGのHYTファミリの湿度モジュールを使用した実験室条件下でのテストを行います。電子部品としては、あらゆる製品の部品としては適していません。これはエンジニアリング基板のままであり、部品レイアウトは事前の通知なしに変更される場合があります。<br>はエンジニアリング基板のままであり、部品レイアウトは事前の通知なしに変更される場合があります。<br>はエンジニアリング基板のすまであり、部 HYT評価基板は、予備評価のみを目的として設計されており、IST AGOHYTファミリの湿度モジューリ<br>た実験室条件下でのテストを行います。電子部品としては、ちいゆる製品の部品としては適しています<br>はエンジニアリング基板のままであり、部品レイアウトは事前の通知なしに変更される場合があります<br>はエンジニアリング基板のままであり、部品レイアウトは事前の通知なしに変更される場合があります<br>Plase visit on the posite a

# 8. お問い合わせ

い。お客様の特定の要件に合わせて、OEM湿度モジュールの開発と製造を喜んでサポートします。

https://www.ist-ag.com/en/contact

た実験室条件下でのテストを行います。電子部品としては、あらゆる製品の部品としては違いエンジニアリング基板のままであり、部品レイアウトは事前の通知なしに変更される場合<br>(はエンジニアリング基板のままであり、部品レイアウトは事前の通知なしに変更される場合<br><br>8. お客様の特定の要件に合わせて、OEM湿度モジュールの開発と製造を喜んでサポ<br>『、お客様の特定の要件に合わせて、OEM湿度モジュールの開発と製造を喜んでサポ<br>Please visit Switzerland info@ist-ag.com **8.お問い合わせ**<br>信号評価やハウジングなど、個別に設計されたセンサソリューションについては、IST AGにお問い合い。お客様の特定の要件に合わせて、OEM湿度モジュールの開発と製造を喜んでサポートします.<br>Please visit our website and get in touch with IST AG for personal support:<br>Please visit our website and get in tou

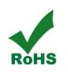

オージージー株式会社OGGCo.,Ltd, 〒 630-0247,奈良県生駒市光陽台171<br>TEL 0743-74-4640 Fax:0742-90-1455 Email:Infojp@ogg-co.jp Web: www.ist-ag-japan.com

 $\#-\mathcal{P} - \mathcal{P} - \texttt{R-R} \texttt{R} \texttt{R} \texttt{C} \texttt{C} \texttt{C} \texttt{D} \texttt{R} \texttt{R} \texttt{D} \texttt{P} \texttt{P} \texttt{P} \texttt{P} \texttt{P} \texttt{P} \texttt{P} \texttt{P} \texttt{P} \texttt{P} \texttt{P} \texttt{P} \texttt{P} \texttt{P} \texttt{P} \texttt{P} \texttt{P} \texttt{P} \texttt{P} \texttt{P} \texttt{P} \texttt{P} \texttt{P} \texttt{P$ All mechanical dimensions are valid at 25 °C ambient temperature, if not differently indicated • All data except the mechanical dimensions only have information purposes and are not to be understood as assured characterist T<br>
TEL 0743-74-4640 Fax:0742-810-030-0.1.11 〒 600-0247,奈良県土脈市光陽合171<br>TEL 0743-74-4640 Fax:0742-83-7-85 Email:infojp@ogg-co.jp Web: <u>www.ist-ag-japan.com</u><br>premium if and differently indicate - All latin amend the metherial